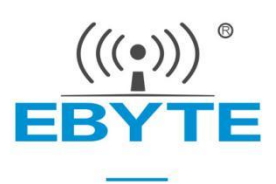

# **E32-433T20D User Manual**

## **SX1278 433MHz 100mW TTL LoRa Wireless Module**

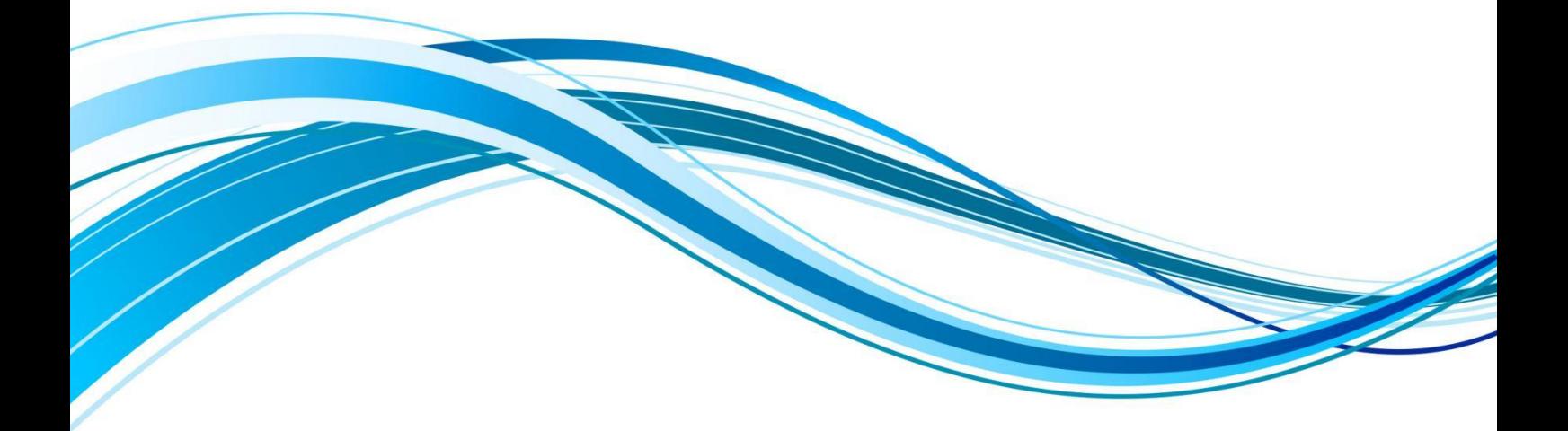

Chengdu Ebyte Electronic Technology Co., Ltd.

#### **CONTENT**

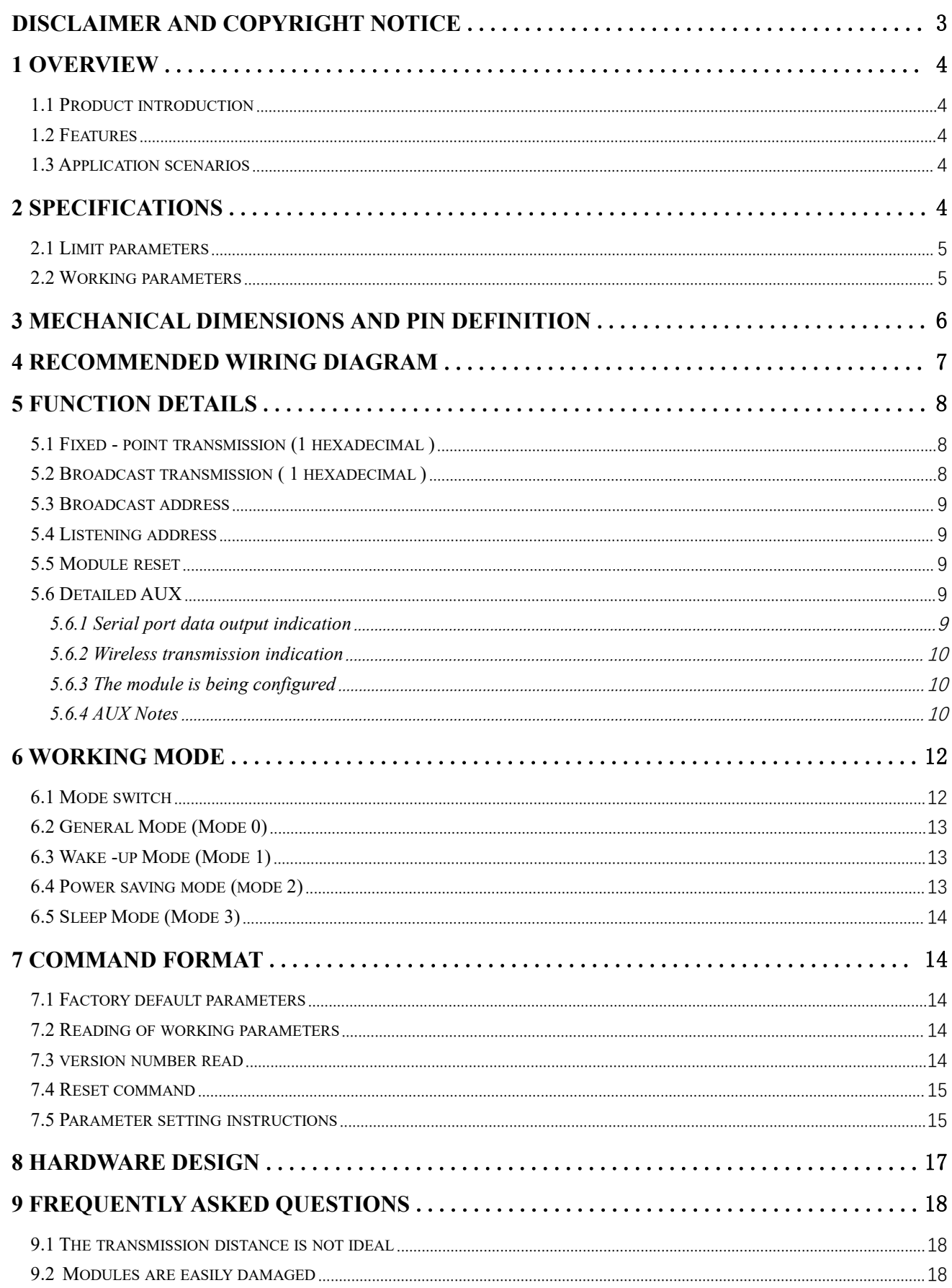

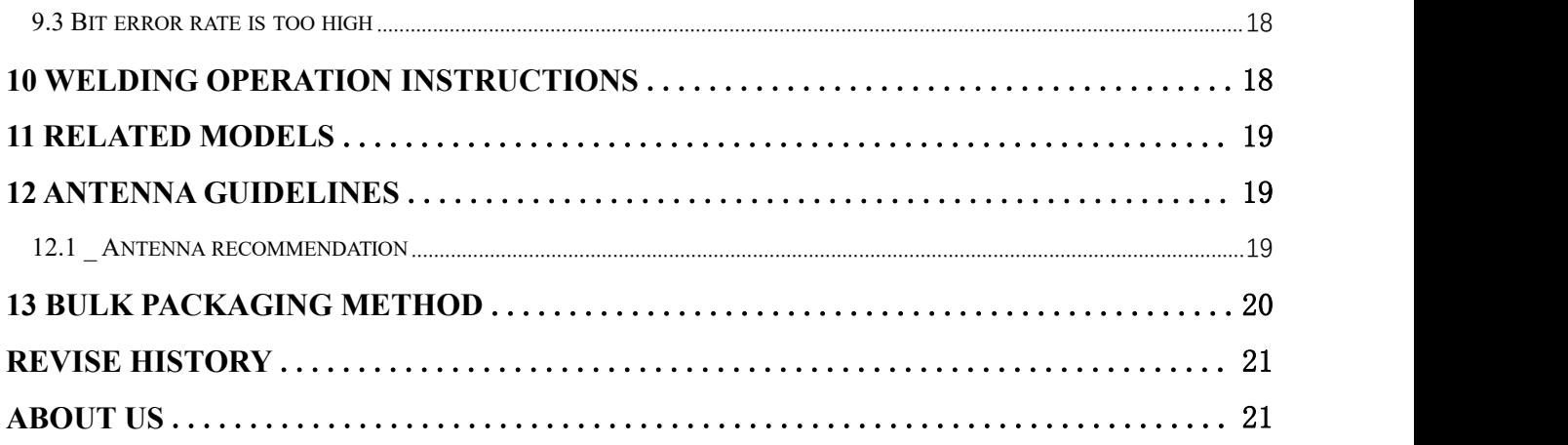

# <span id="page-3-0"></span>**Disclaimer and Copyright Notice**

Information in this document, including URL addresses for reference, is subject to change without notice. Documentation is provided "as is" without warranty of any kind, including any warranties of merchantability, fitness for a particular purpose, or non-infringement, and any warranties referred to elsewhere in any proposal, specification or sample. No responsibility is assumed in this document, including any liability for infringement of any patent rights arising out of the use of the information in this document. This document does not hereby grant, by estoppel or otherwise, any license, express or implied, to use any intellectual property rights.

The test data obtained in this article are all obtained by the Ebyte laboratory test, and the actual results may be slightly different.All trade names, trademarks and registered trademarks mentioned herein are the property of their respective owners and are hereby acknowledged.

Final interpretation right belongs to Chengdu Ebyte Electronic Technology Co., Ltd.

#### Note :

Due to product version upgrade or other reasons, the contents of this manual may be changed. Ebyte Electronic Technology Co., Ltd. reserves the right to modify the contents of this manual without any notice or prompt. This manual is only used as a guide. Chengdu Ebyte Electronic Technology Co., Ltd. does its best to provide accurate information in this manual. However, Chengdu Ebyte Electronic Technology Co., Ltd. does not ensure that the contents of the manual are completely error-free. All statements in this manual, information and advice do not create any express or implied warranties.

### <span id="page-4-0"></span>**1 Overview**

#### <span id="page-4-1"></span>1.1 Product introduction

E32-433T20D is a wireless serial port module (TTL level) based on  $\sqrt{4}$  36.0 $\pm$ 0.1mm Semtech's SX1278 radio frequency chip, transparent transmission, working in the 410-441MHz frequency band (default 433MHz), using LoRa spread<br>spectrum technology.<br>SX1278 supports LoRa spread spectrum technology. LoRa direct  $\frac{1}{\sqrt{2}}$ spectrum technology.

SX1278 supports LoRa spread spectrum technology. LoRa direct  $\frac{+1}{\infty}$   $\frac{1}{\infty}$  sn: 18011800001 sequence spread spectrum technology has the advantages of longer  $\overline{N}$  Manufacturer: EBYTE communication distance, strong anti-interference ability, and strong

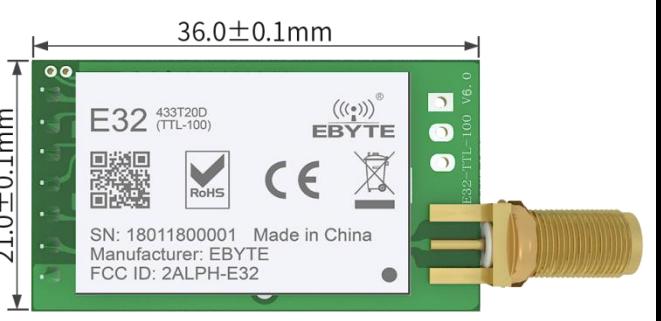

confidentiality. SX1278 is a milestone in the field of low-speed communication, and is favored by people in the industry. The default<br>air rate of this series is 2.4kbps, the transmit power is 20dBm, and the industrial -gra and consistency, and the accuracy is less than 10ppm, which is generally used in the industry. At present, it has been in stable mass production, and has been widely used in the three-meter industry, Internet of Things transformation, smart furniture and other fields. The module has data encryption and compression functions. The data transmitted by the module in the air is random, and the data interception is meaningless through strict encryption and decryption algorithms. The data compression function has the possibility to reduce the transmission time, reduce the probability of being interfered, and improve reliability and transmission efficiency.

E32-433T20D strictly abides by FCC, CE, CCC and other domestic and foreign design specifications, meets various RF-related certifications, and meets export requirements.

#### <span id="page-4-2"></span>1.2 Features

- Support advanced LoRa modulation , with the advantage of long-distance anti-interference ;
- Under ideal conditions, the communication distance can reach 3km , and the transmission distance is better than that of traditional G FSK ;
- Support fixed-point transmission, broadcast transmission, channel monitoring;
- Support air wake-up (ultra-low power consumption), suitable for battery applications;
- Support FEC forward error correction to improve communication stability;
- maximum transmit power is 100mW, and the software is multi-level adjustable;
- Support global license-free ISM 433MHz frequency band;
- Support data transmission rate of  $0.3k \sim 19.2k$ bps;
- Support  $2.3 \sim 5.5$  V power supply, more than  $3.3$  V power supply can ensure the best performance;
- Industrial-grade standard design, support long-term use at -40  $\sim$  + 85 °C;
- SMA-K interface for easy connection of coaxial cable or external antenna.

#### <span id="page-4-3"></span>1.3 Application scenarios

- Home security alarm and remote keyless entry;
- Smart home and industrial sensors, etc.;
- Wireless alarm security system;
- Building automation solutions;
- Wireless industrial grade remote control;
- Intelligent intelligent agriculture, oilfield solutions;
- healthcare products;
- Advanced Meter Reading Architecture (AMI);
- Automotive industry applications.

# **2 Specifications**

### <span id="page-5-0"></span>2.1 Limit parameters

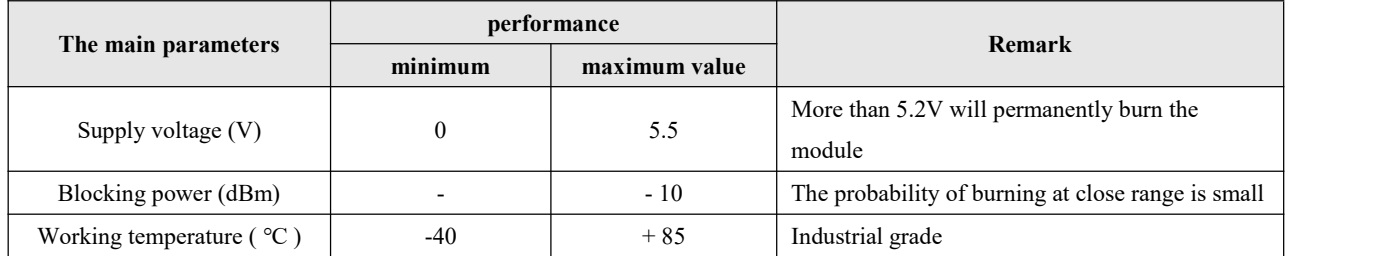

# <span id="page-5-1"></span>2.2 Working parameters

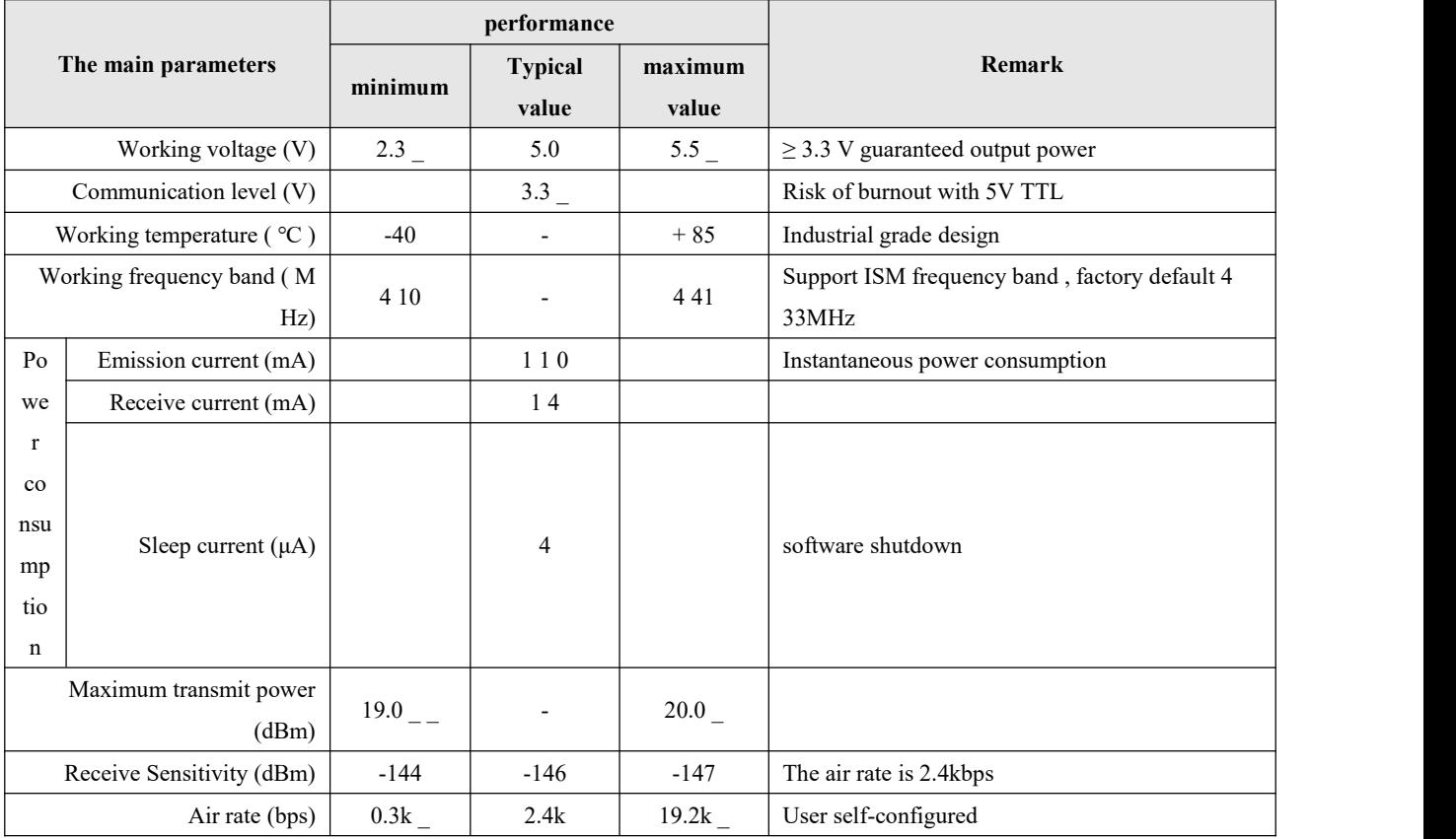

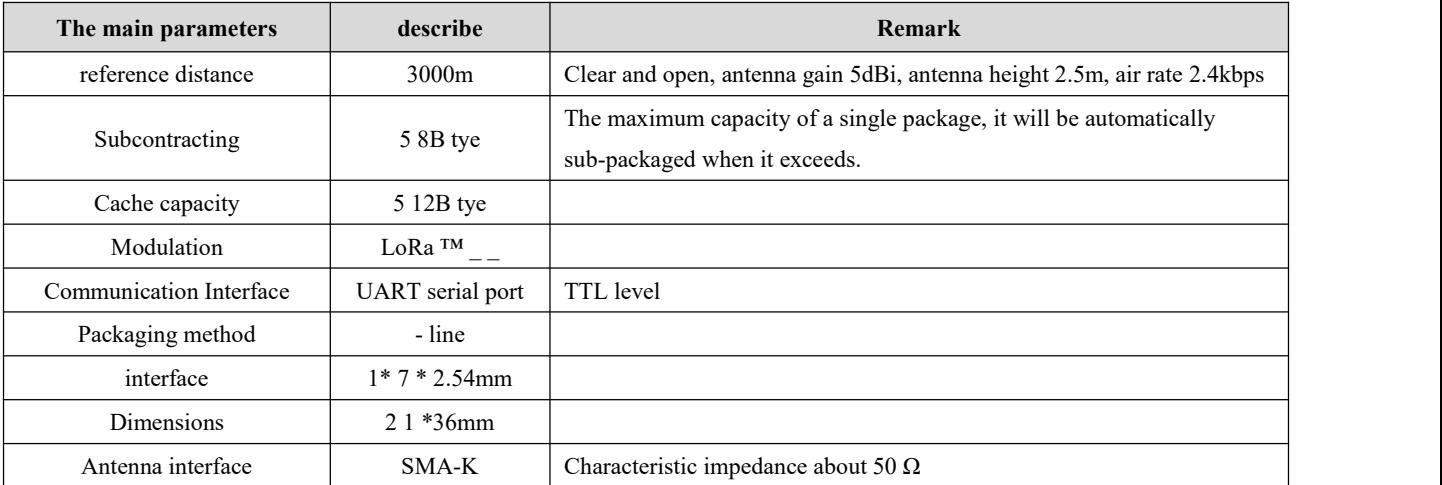

# <span id="page-6-0"></span>**3 Mechanical Dimensions and Pin Definition**

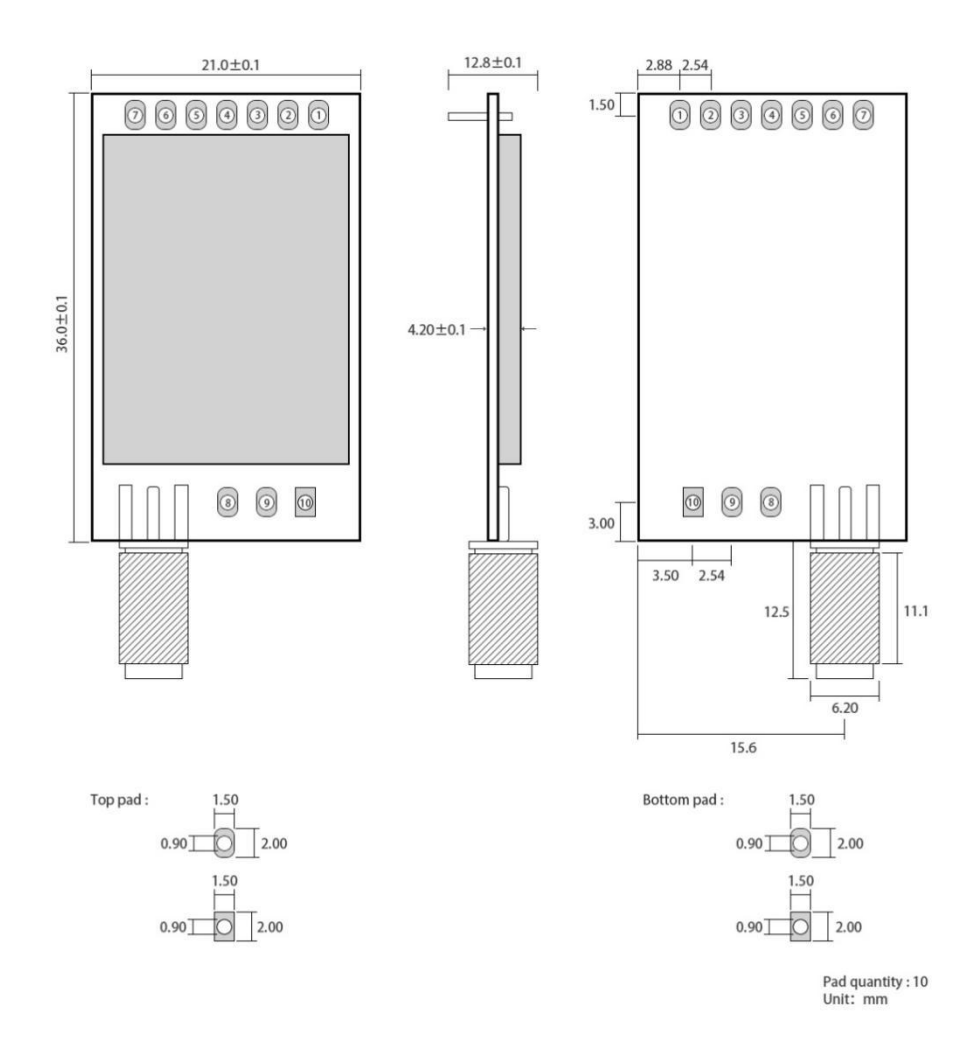

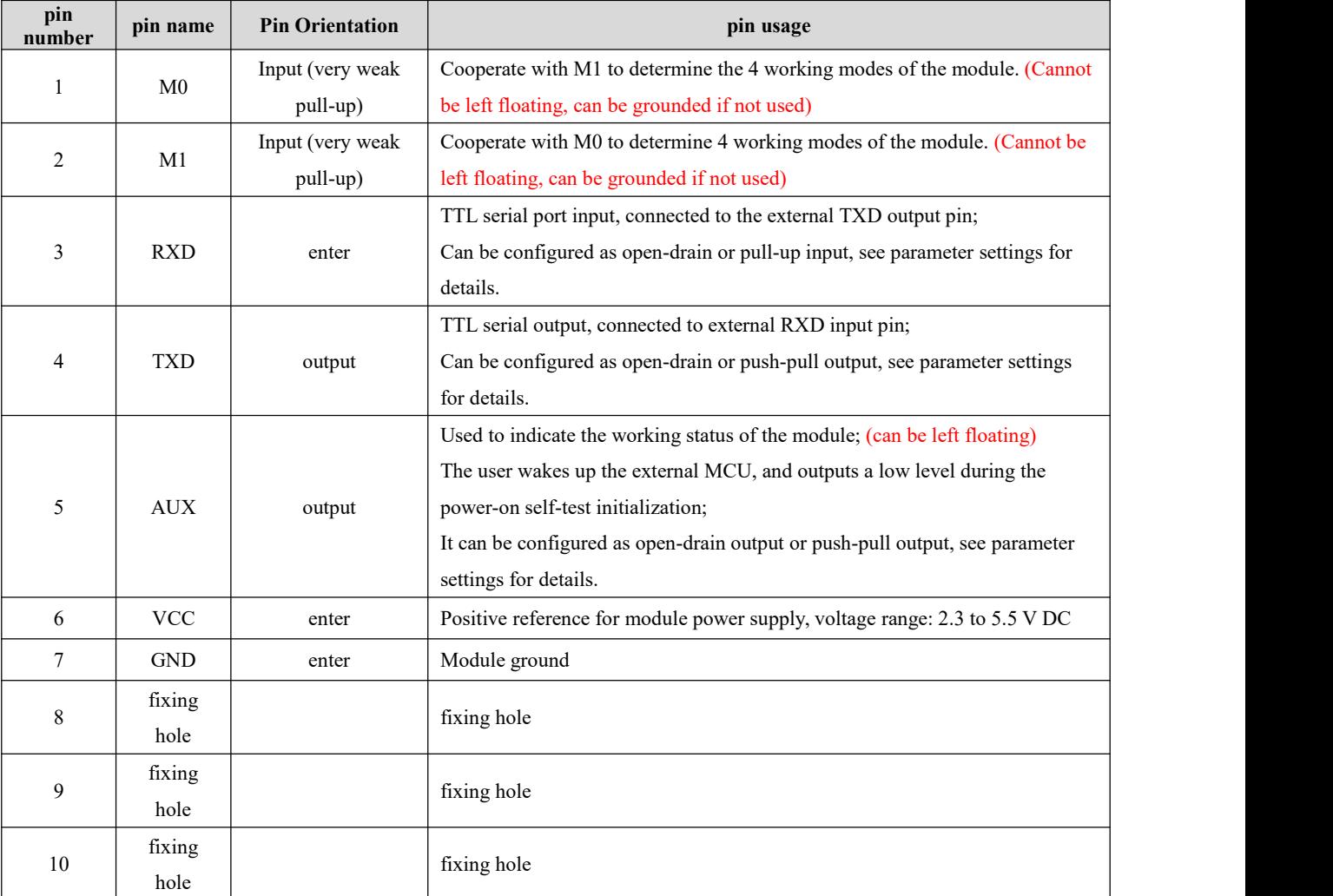

# <span id="page-7-0"></span>**4 Recommended Wiring Diagram**

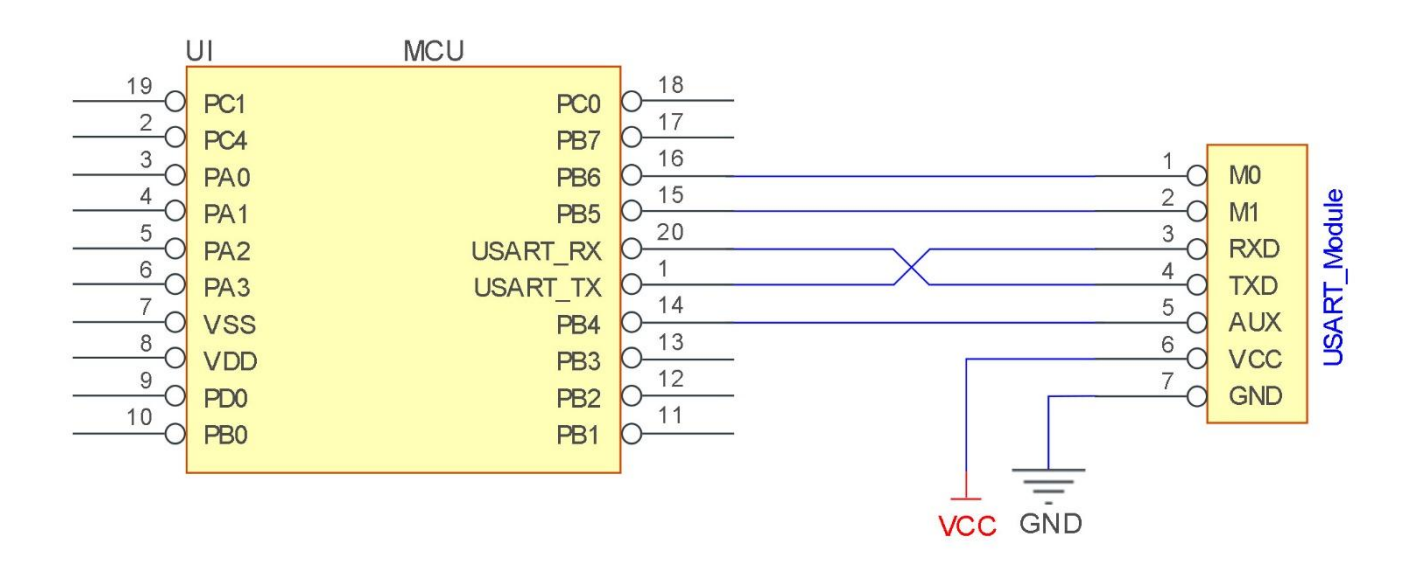

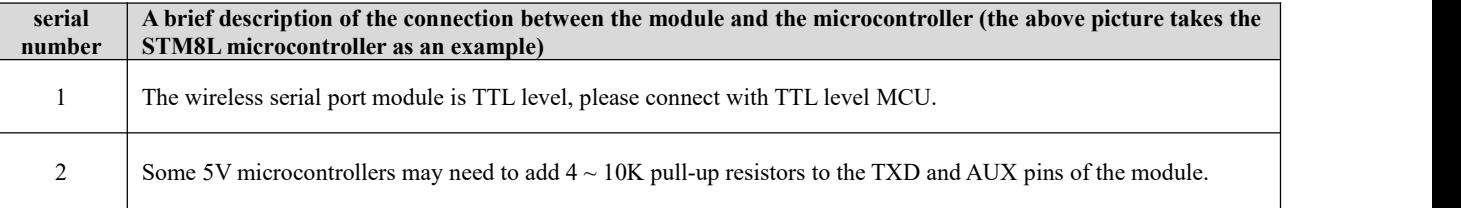

### <span id="page-8-0"></span>**5 Function Details**

<span id="page-8-1"></span>5.1 Fixed - point transmission (1 hexadecimal )

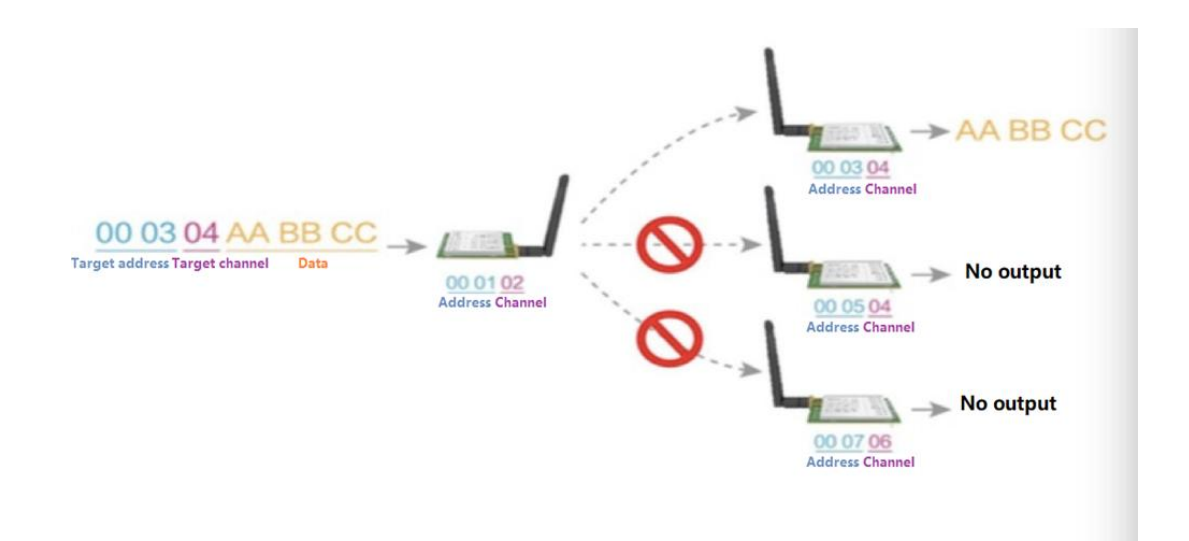

### <span id="page-8-2"></span>5.2 Broadcast transmission (1 hexadecimal)

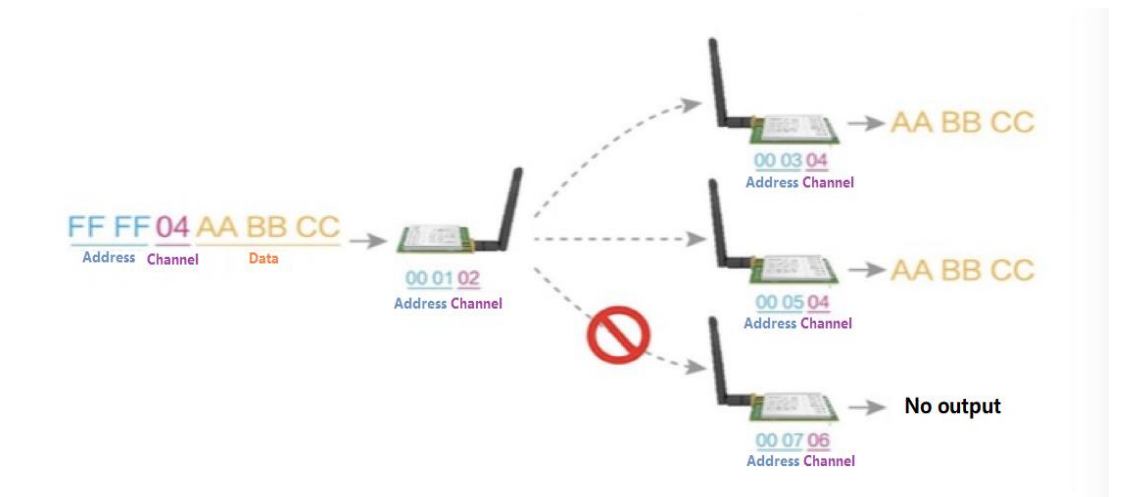

#### <span id="page-9-0"></span>5.3 Broadcast address

- Example: Set the module A address to 0xFFFF and the channel to 0x04.
- When module A is used as a transmitter (same mode, transparent transmission mode), all receiving modules under the 0x04 channel can receive data to achieve the purpose of broadcasting.

#### <span id="page-9-1"></span>5.4 Listening address

- Example: Set the module A address to  $0x$ FFFF and the channel to  $0x04$ .
- When module A is used as a receiver, it can receive all the data under the 0x04 channel to achieve the purpose of monitoring.

#### <span id="page-9-2"></span>5.5 Module reset

After the module is powered on, AUX will output a low level immediately, perform hardware self-test, and set the working mode according to user parameters. During this process, the AUX keeps the low level, andafter the completion, the AUX outputs the high level, and starts to work normally according to the working mode formed by the combination of M1 and M0. Therefore, the user needs to wait for the rising edge of AUX as the starting point for the normal operation of the module.

#### <span id="page-9-3"></span>5.6 Detailed AUX

- AUX is used for wireless transceiver buffer indication and self-check indication.
- It indicates whether the module has data that has not been transmitted wirelessly, or whether the wireless data has been received and not all sent through the serial port, or the module is in the process of initializing and self-checking.

#### <span id="page-9-4"></span>5.6.1 Serial port data output indication

Used to wake up the external MCU in sleep;

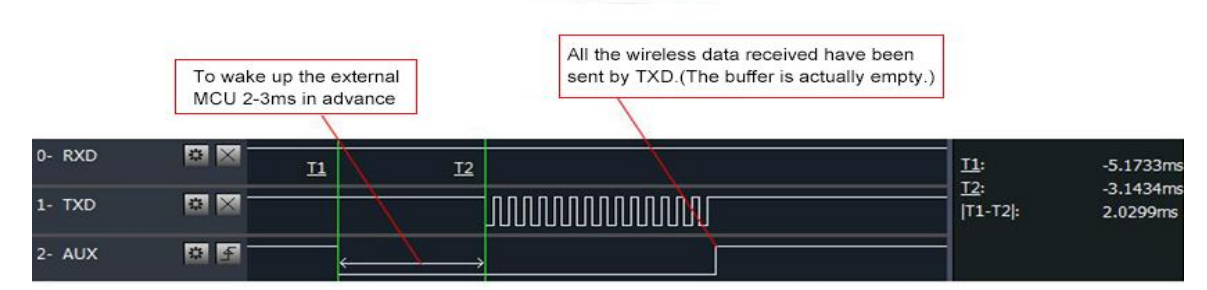

Timing Sequence Diagram of AUX when TXD pin transmits

#### <span id="page-10-0"></span>5.6.2 Wireless transmission indication

- Buffer empty: The data in the internal 512-byte buffer is written to the wireless chip (automatic sub-packet).
- When AUX=1, the user continuously initiates data less than 512 bytes without overflow. When AUX=0, the buffer is not empty: the data in the internal 512-byte buffer has not been written to the wireless chip and the transmission is started. At this time, the module may be waiting for the end of the user data to time out, or the wireless packet transmission is in progress. .
- [Note]: When AUX=1, it does not mean that all serial port data of the module has been transmitted wirelessly, or the last packet of data may be being transmitted.

|           |     | Subpackage transmitting : the last package of data have been<br>written to the RFIC. When transmission is on, user can continue<br>to input 512 new bytes. (The buffer is actually empty.) |                           |                   |
|-----------|-----|----------------------------------------------------------------------------------------------------|---------------------------|-------------------|
| 0-RXD     | # X |                                                                                                    | I1:<br>I2:<br>$ T1-T2 $ : | ###<br>###<br>### |
| $1 - TXD$ | # X |                                                                                                    |                           |                   |
| $2 - AUX$ | 中手  |                                                                                                    |                           |                   |

Timing Sequence Diagram of AUX when RXD pin receives

#### <span id="page-10-1"></span>5.6.3 The module is being configured

Only at reset and when exiting sleep mode

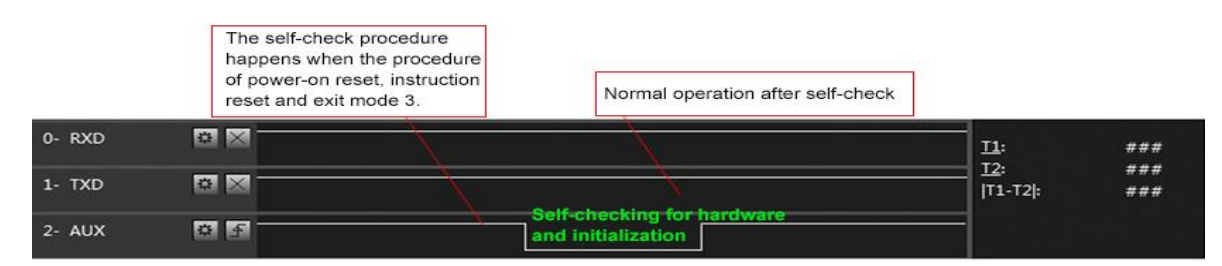

Timing Sequence Diagram of AUX when self-check

#### <span id="page-10-2"></span>5.6.4 AUX Notes

- For the above functions 1 and 2, the output low level is given priority, that is, if any one of the output low level conditions is satisfied, the AUX outputs the low level; when all the low level conditions are not satisfied, the AUX outputs the high level.
- When AUX outputs a low level, it means that the module is busy, and the working mode detection will not be performed at this time; when the module AUX outputs a high level within 1ms, the mode switching work will be completed.
- After the user switches to the new working mode, the module will enter this mode at least 2ms after the rising edge of AUX; if AUX is always at a high level, the mode switching will take effect immediately.
- When the user enters other modes from mode 3 (sleep mode) or during the reset process, the module will reset the user parameters, during which AUX outputs a low level.

 Due to the characteristics of the LoRa modulation method, the information transmission delay is much longer than that of FSK. For example, at 1.2kbps airspeed, the transmission delay of 100 bytes is about 1.5 seconds. It is recommended that customers do not transmit large amounts of data at low airspeeds. , so as not to cause communication exceptions due to data loss caused by data accumulation.

### <span id="page-12-0"></span>**6 Working Mode**

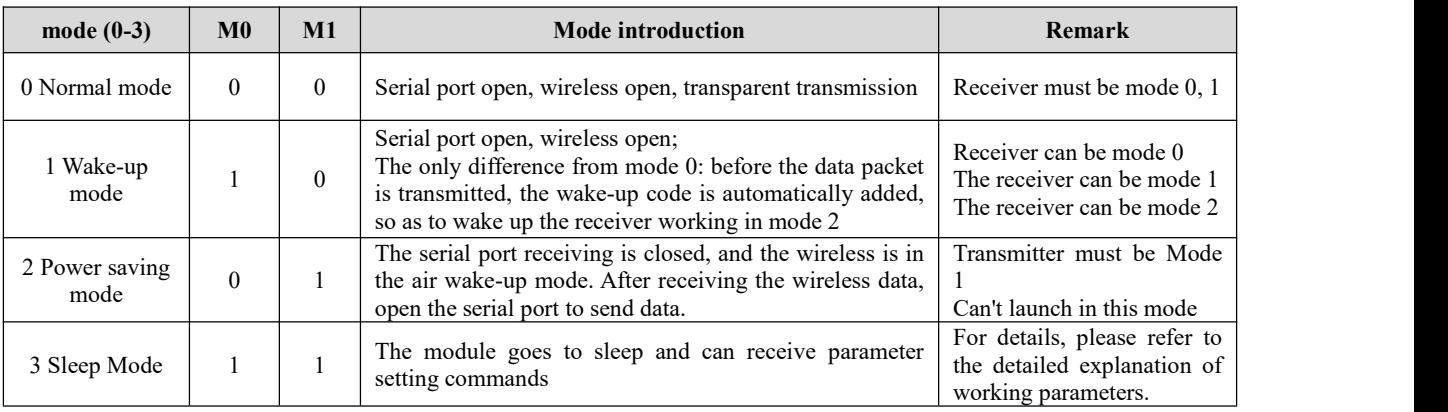

The module has four working modes, which are controlled by pins M 0, M 1 Settings; detailsare shown in the table below:

#### <span id="page-12-1"></span>6.1 Mode switch

Users can combine M0 and M1 with high and low levels to determine the working mode of the module. 2 GPIOs of MCU can be used to control mode switching; ,<br>When M0 and M1 are changed: the module is idle, and after 1ms, it can start to work according to the new mode;

If the module has serial port data that has not been transmitted wirelessly, the new working mode can only be entered after the transmission is completed;

If the module receives wireless data and sends out data through the serial port, it needs to be sent to the new working mode;

Therefore, the mode switching can only be effective when the AUX output is 1, otherwise the switching will be delayed.

 For example: in mode 0 or mode 1, if the user continuously inputs a large amount of data and switches modes at the same time, the mode switching operation is invalid at this time;

The module will only perform new mode detection after processing all user data;

So the general suggestion is: Detect the output state of the AUX pin, wait for 2ms after the AUX output high level, and then switch.

When the module is switched from other modes to sleep mode, if there is data that has not been processed;

The module can only enter sleep mode after processing these data (including receiving and sending);

This feature can be used for fast sleep to save power consumption; for example: the transmitter module works in mode 0, the user initiates serial port data "12345", and then does not need to wait for the AUX pin to be idle (high level), and can directly switch to sleep mode, The main MCU of the user is put to sleep immediately, and the module will automatically go to sleep within 1ms after sending all the user data wirelessly, thereby saving the working time of the MCU and reducing power consumption.

 Similarly, any mode switching can use this feature. After the module processes the current mode event, it will automatically enter the new mode within 1ms;

This saves the user's work of querying AUX, and can achieve the purpose of fast switching;

For example, switching from the transmit mode to the receive mode; the user MCU can also go to sleep in advance before the

mode switch, and use the external interrupt function to obtain the AUX change to perform the mode switch.

 This operation mode is very flexible and efficient, and is completely designed according to the user's MCU operation convenience, and can reduce the workload of the entire system as much as possible, improve system efficiency, and reduce power consumption.

### <span id="page-13-0"></span>6.2 General Mode (Mode 0)

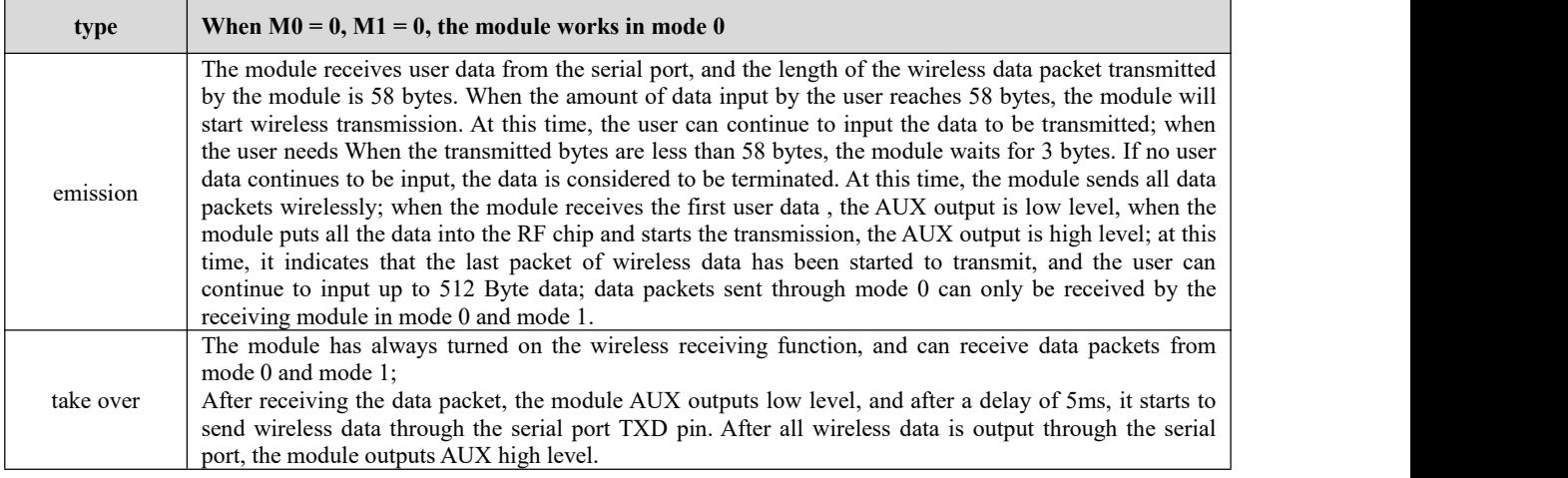

### <span id="page-13-1"></span>6.3 Wake -up Mode (Mode 1)

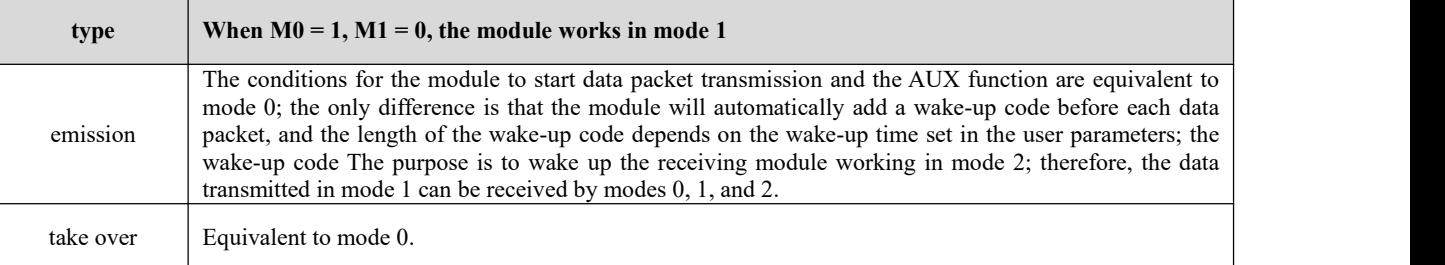

### <span id="page-13-2"></span>6.4 Power saving mode (mode 2)

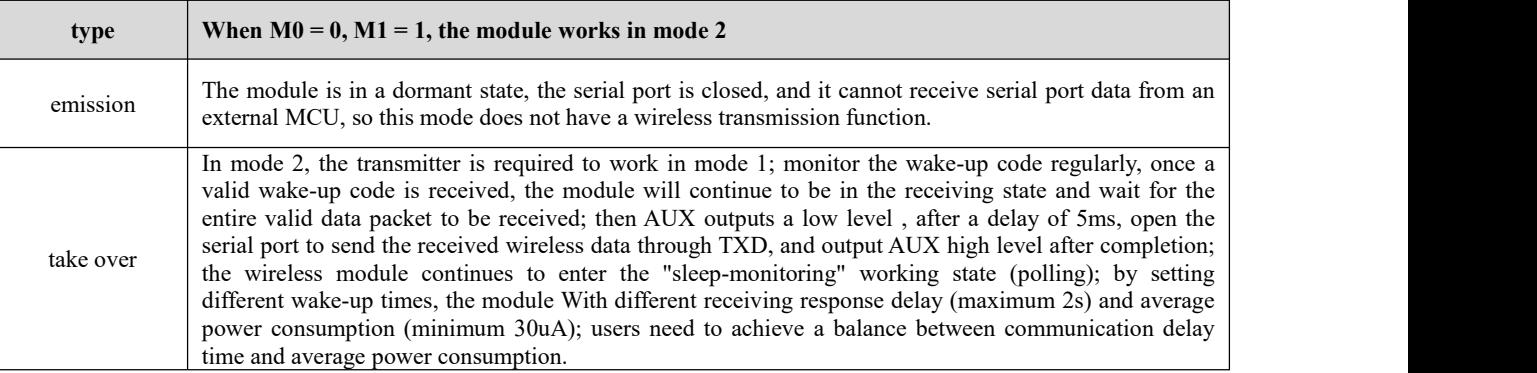

### <span id="page-14-0"></span>6.5 Sleep Mode (Mode 3)

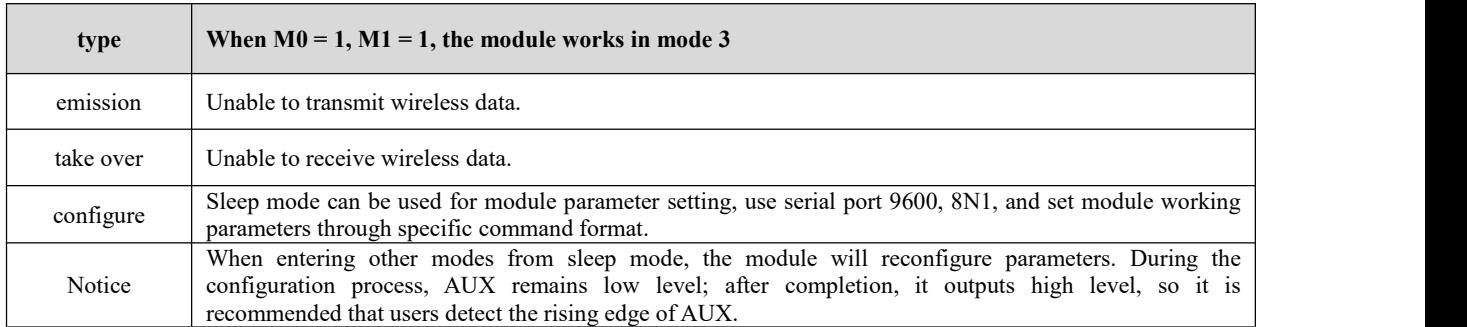

# <span id="page-14-1"></span>**7 Command Format**

In sleep mode (mode 3: M0=1, M1=1), the list of supported commands is as follows (when setting, only 9600 and 8N1 formats are supported):

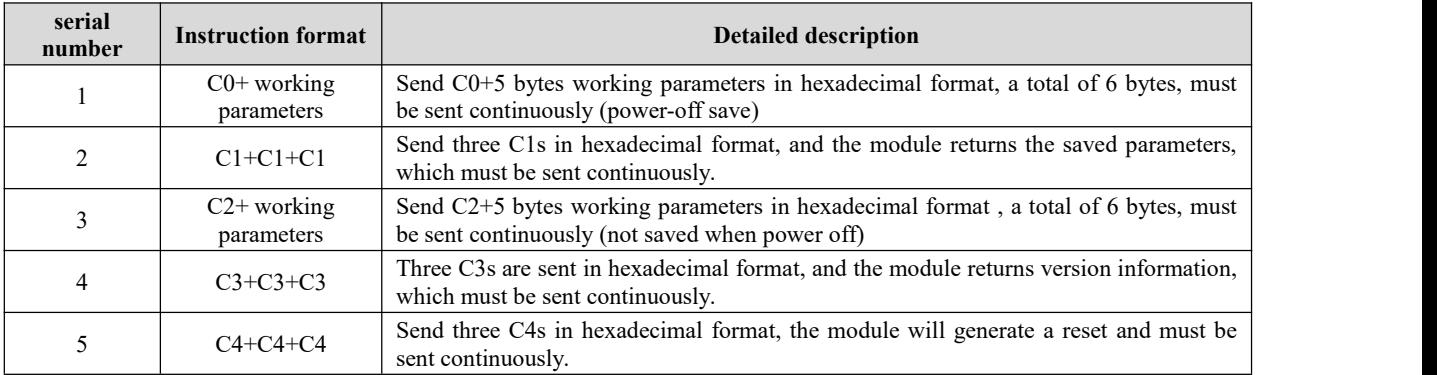

### <span id="page-14-2"></span>7.1 Factory default parameters

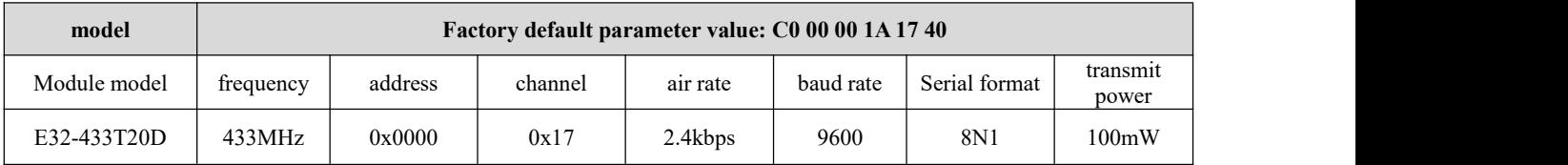

# <span id="page-14-3"></span>7.2 Reading of working parameters

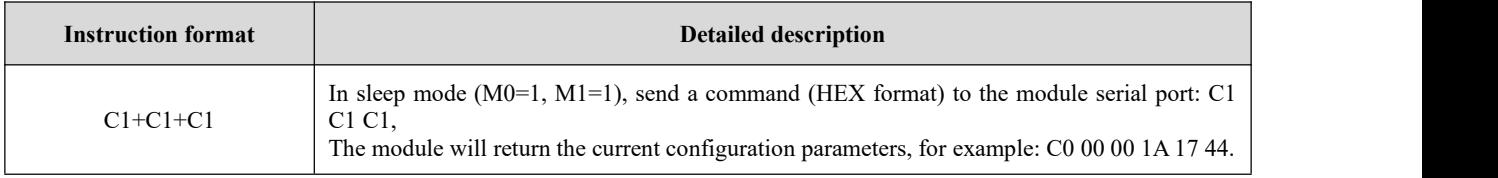

### <span id="page-14-4"></span>7.3 version number read

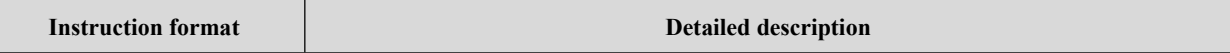

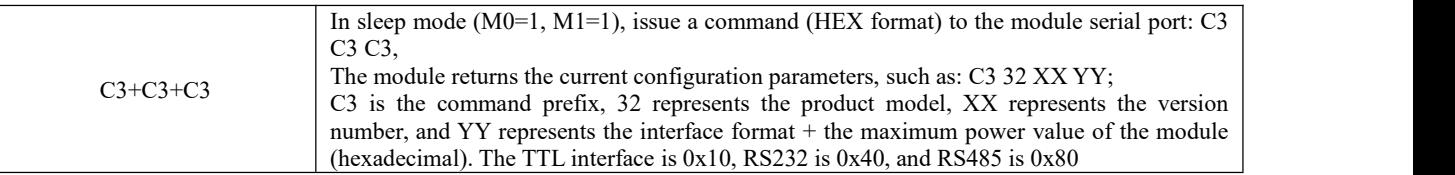

### <span id="page-15-0"></span>7.4 Reset command

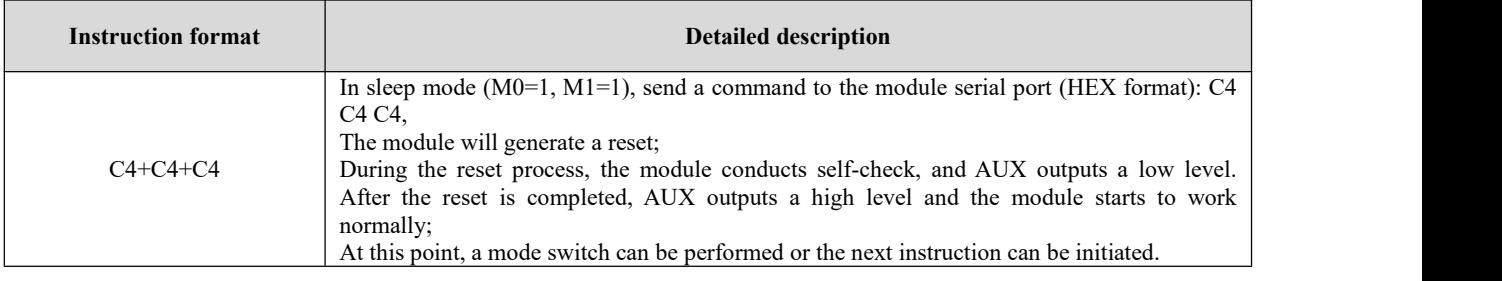

# <span id="page-15-1"></span>7.5 Parameter setting instructions

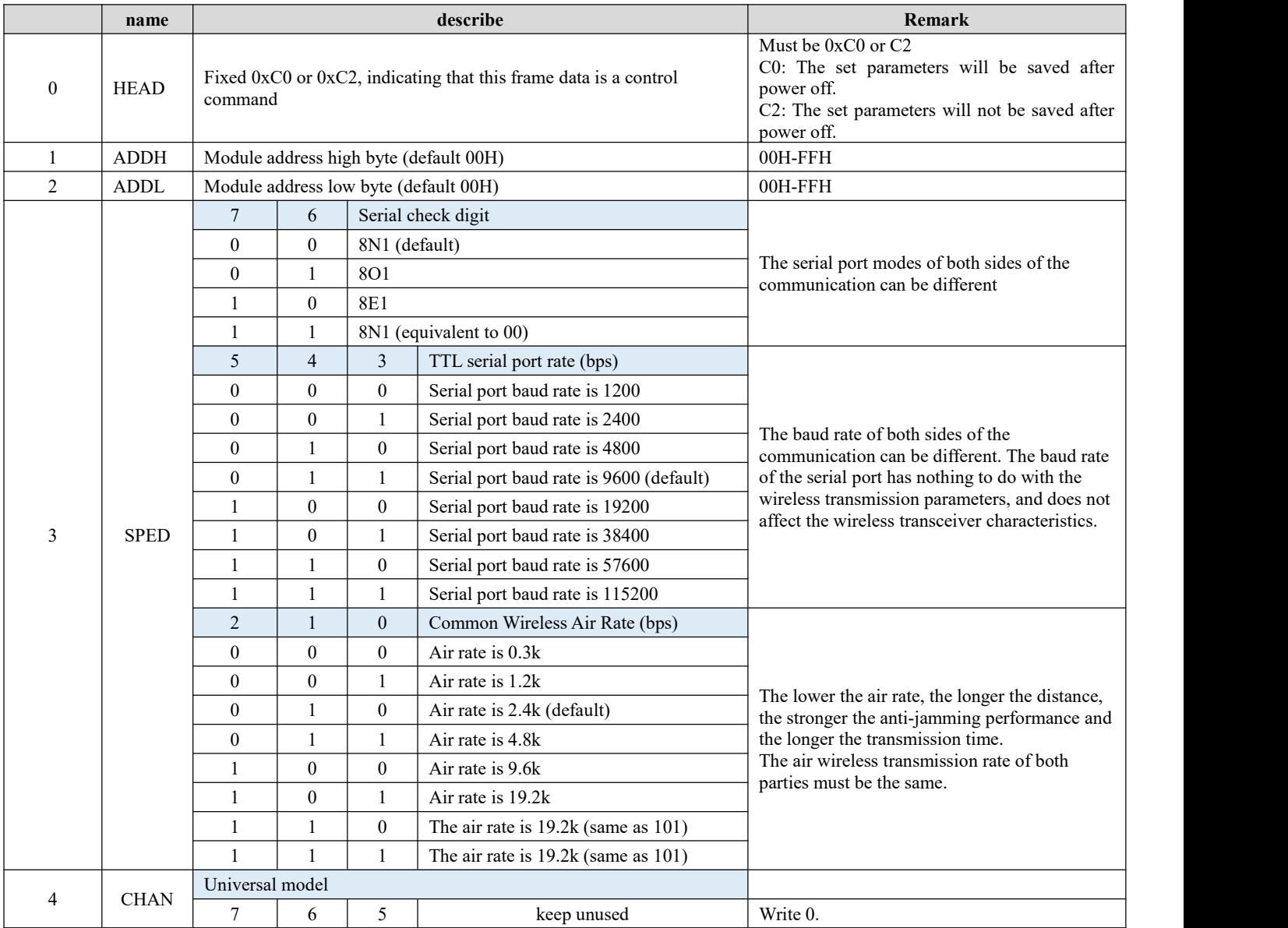

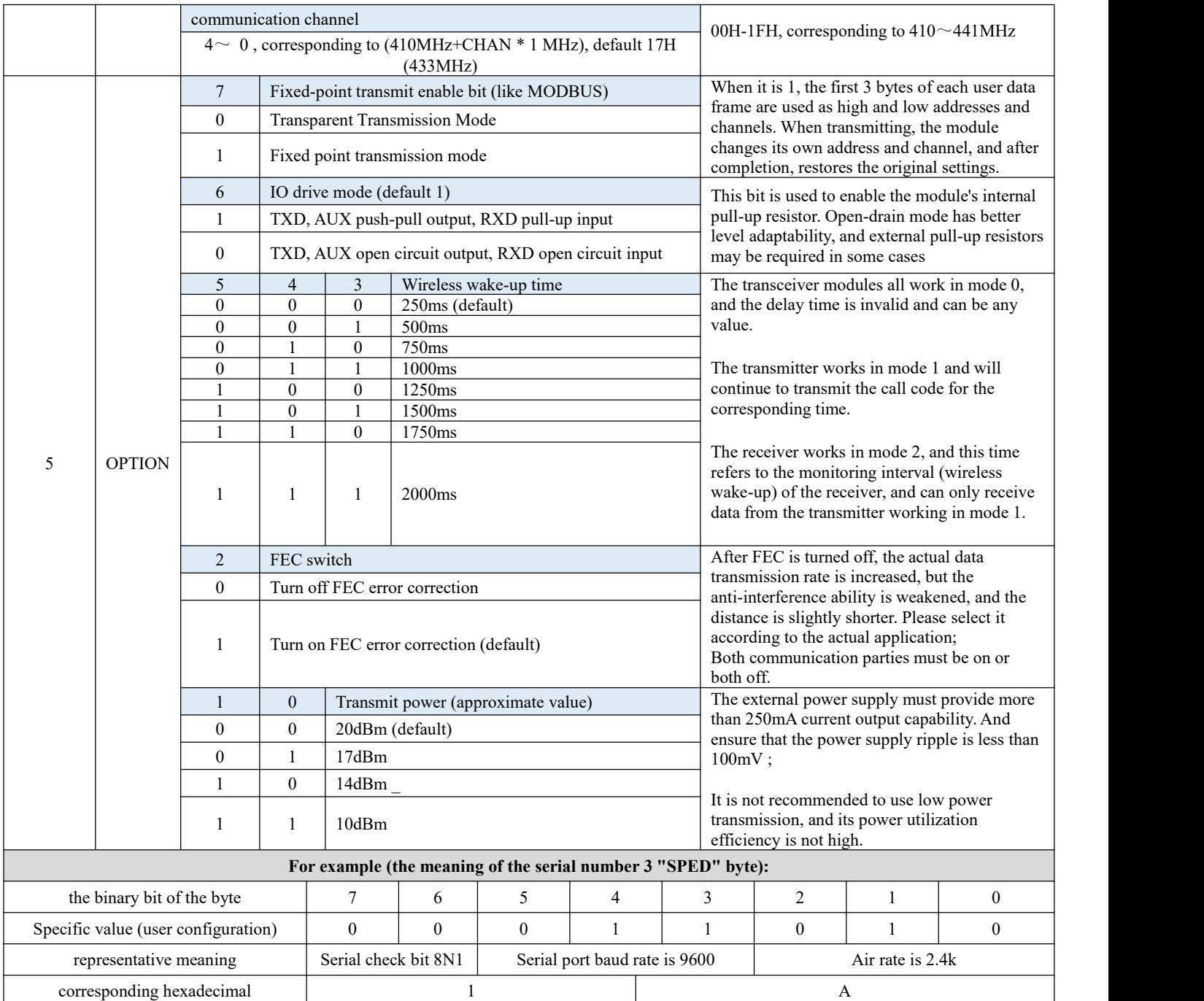

# <span id="page-17-0"></span>**8 Hardware Design**

- It is recommended to use a DC regulated power supply to supply power to the module, the power supply ripple coefficient should be as small as possible, and the module should be reliably grounded;
- Please pay attention to the correct connection of the positive and negative poles of the power supply, such as reverse connection may cause permanent damage to the module;
- Please check the power supply to ensure that it is between the recommended supply voltages, if exceeding the maximum value will cause permanent damage to the module;
- Please check the stability of the power supply, the voltage should not fluctuate greatly and frequently;
- When designing the power supply circuit for the module, it is often recommended to reserve more than 30% of the margin, so that the whole machine can work stably for a long time;
- The module should be kept away from parts with large electromagnetic interference such as power supply, transformer, and high-frequency wiring as far as possible;
- High-frequency digital traces, high-frequency analog traces, and power traces must be avoided under the module. If it is absolutely necessary to pass under the module, assuming that the module is soldered on the Top Layer, the top layer of the contact part of the module should be covered with ground copper (all copper). And well grounded), it must be close to the digital part of the module and routed on the Bottom Layer ;
- Assuming that the module is soldered or placed on the Top Layer, it is also wrong to arbitrarily route wires on the Bottom Layer or other layers, which will affect the stray and receiving sensitivity of the module to varying degrees ;
- Assuming that there are devices with large electromagnetic interference around the module, it will also greatly affect the performance of the module. It is recommended to stay away from the module according to the strength of the interference. If the situation allows, appropriate isolation and shielding can be done;
- Assuming that there are traces with large electromagnetic interference around the module (high-frequency digital, high-frequency analog, power traces), it will also greatly affect the performance of the module. It is recommended to stay away from the module according to the intensity of the interference. isolation and shielding;
- If the communication line uses 5V level, a 1k-5.1k resistormust be connected in series (not recommended, there is still a risk of damage) ;
- Try to stay away from some TTL protocols whose physical layer is also 2.4GHz, for example: USB3.0;
- The antenna installation structure has a great influence on the performance of the module, and it is necessary to ensure that the antenna is exposed and preferably vertically upward;
- When the module is installed inside the casing, a high-quality antenna extension cable can be used to extend the antenna to the outside of the casing;
- The antenna must not be installed inside the metal shell, which will greatly reduce the transmission distance.

### <span id="page-18-0"></span>**9 Frequently Asked Questions**

#### <span id="page-18-1"></span>9.1 The transmission distance is not ideal

- When there is a straight-line communication obstacle, the communication distance will be correspondingly attenuated ;
- Temperature, humidity, and co-channel interference will increase the communication packet loss rate ;
- The ground absorbs and reflects radio waves, and the test effect close to the ground is poor ;
- Seawater has a strong ability to absorb radio waves, so the seaside test effect is poor ;
- If there is a metal object near the antenna, or placed in a metal shell, the signal attenuation will be very serious ;
- The power register is set incorrectly, and the air speed is set too high (the higher the air speed, the closer the distance) ;
- The low voltage of the power supply at room temperature is lowerthan the recommended value, and the lower the voltage, the lower the output power ;
- The antenna and the module are poorly matched or the quality of the antenna itself is a problem.

#### <span id="page-18-2"></span>9.2 Modules are easily damaged

- Please check the power supply to ensure that it is between the recommended supply voltages, if exceeding the maximum value will cause permanent damage to the module ;
- Please check the stability of the power supply, the voltage should not fluctuate greatly and frequently;
- Please ensure anti-static operation during installation and use, and high-frequency components are electrostatically sensitive ;
- Please ensure that the humidity during installation and use should not be too high, and some components are humidity-sensitive devices ;
- If there is no special requirement, it is not recommended to use it at too high ortoo low temperature.

#### <span id="page-18-3"></span>9.3 Bit error rate is too high

- There is co-frequency signal interference nearby, stay away from the interference source or modify the frequency and channel to avoid interference;
- If the power supply is not ideal, it may also cause garbled characters. Be sure to ensure the reliability of the power supply;
- Poor quality or too long extension cables and feeders can also cause high bit error rates.

### <span id="page-18-4"></span>**10 Welding Operation Instructions**

This product is a direct plug-in module. When welding the module, the welding personnel must work in accordance with the electrostatic discharge operation specifications;

This product is a static-sensitive product, and the module may be permanently damaged if it is not welded according to the specification.

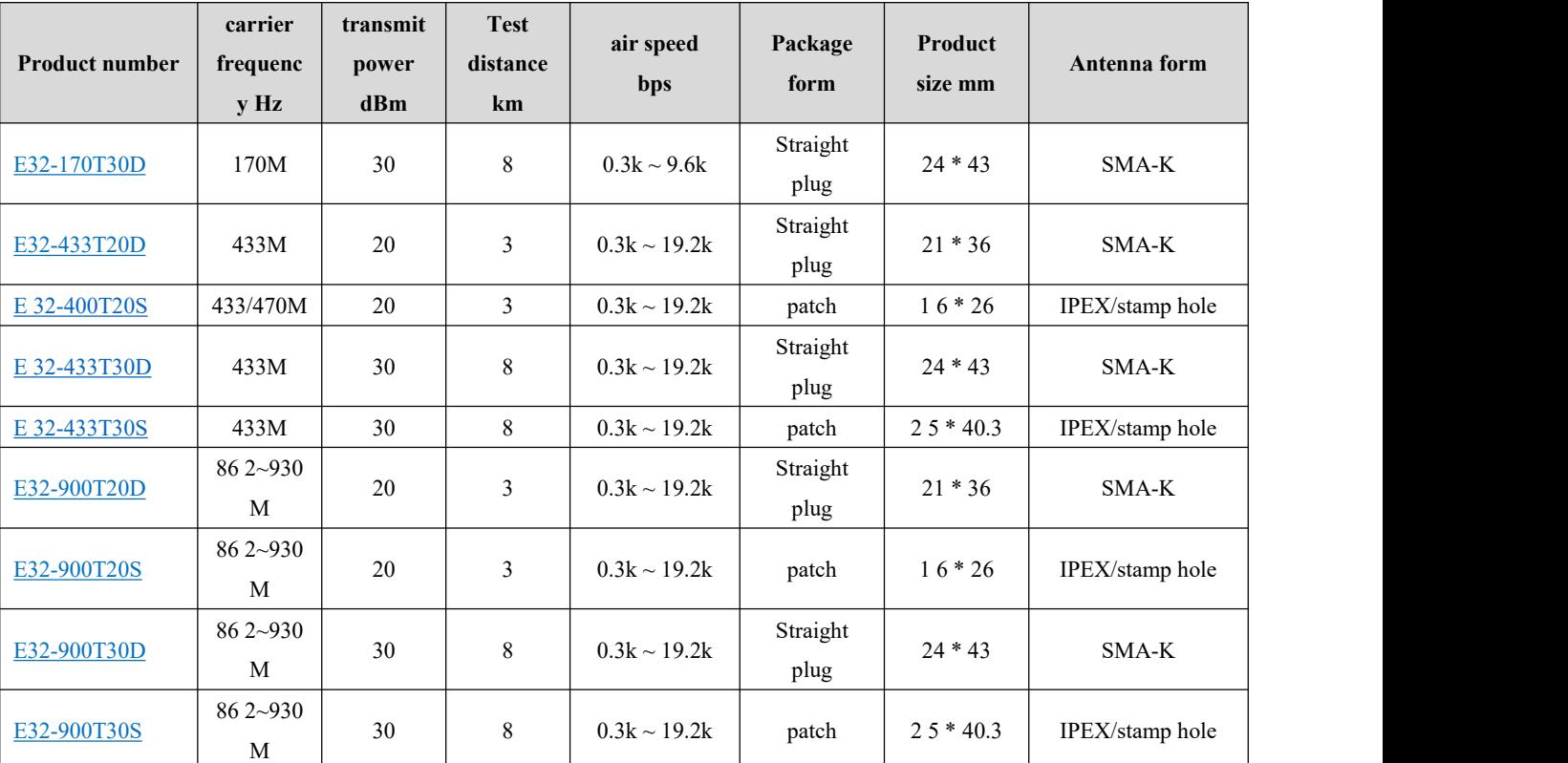

# <span id="page-19-0"></span>**11 Related Models**

# <span id="page-19-1"></span>**12 Antenna Guidelines**

## <span id="page-19-2"></span>12.1 \_ Antenna recommendation

Antennas play an important role in the communication process, and often inferior antennas will have a great impact on the communication system. Therefore, our company recommends some antennas as antennas with excellent performance and reasonable price for our wireless modules.

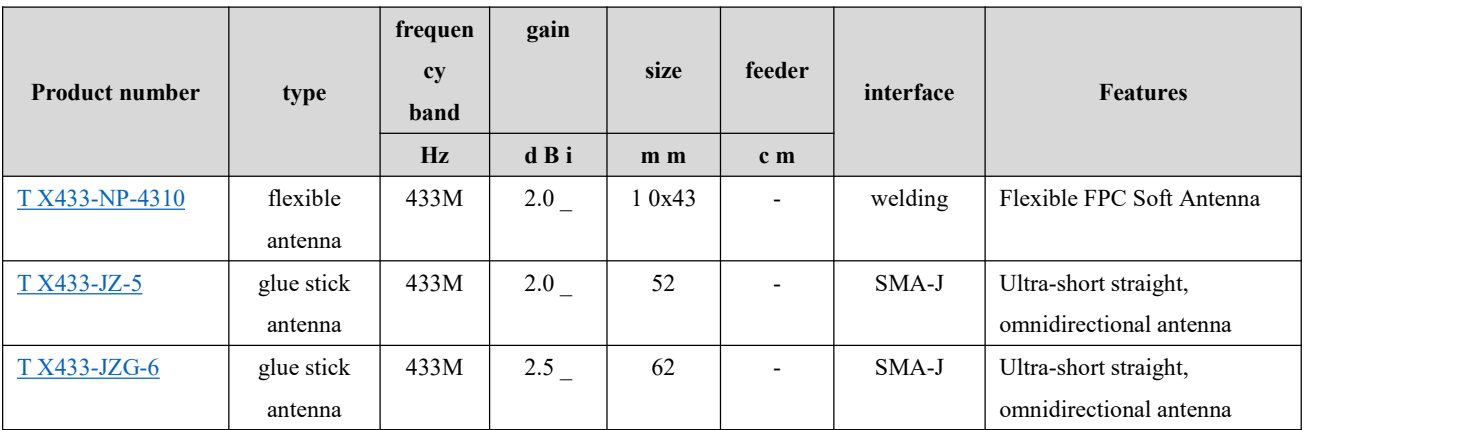

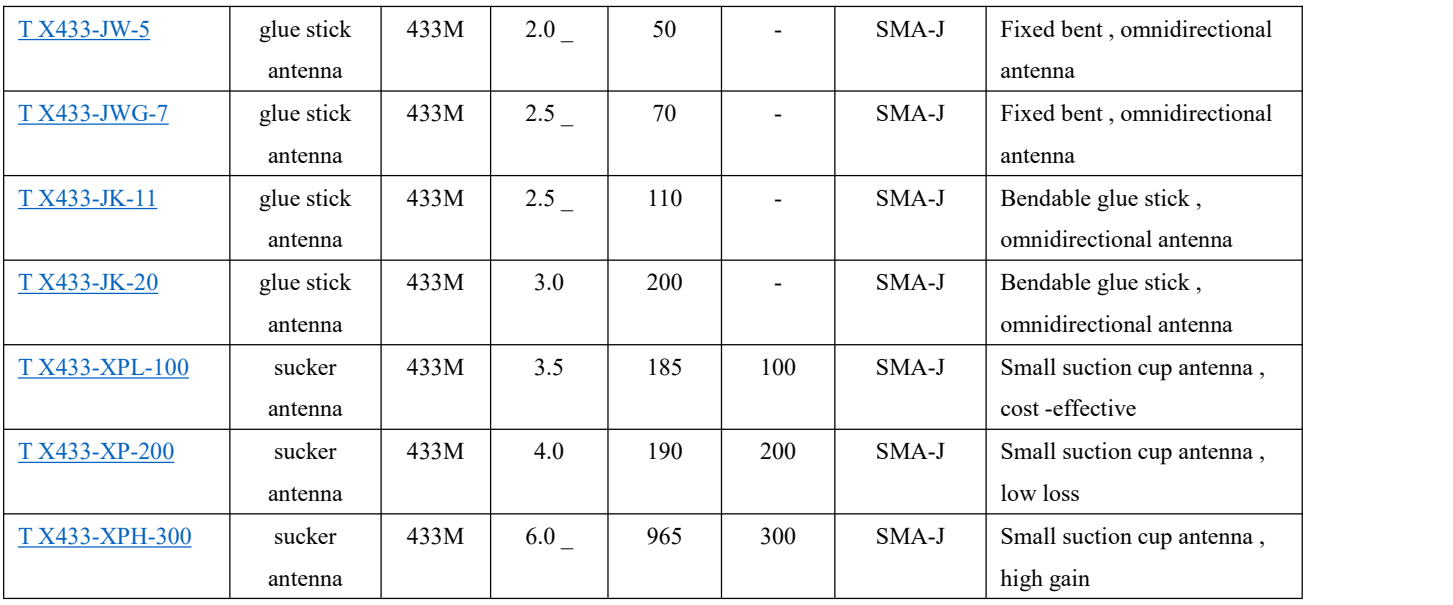

# <span id="page-20-0"></span>**13 Bulk Packaging Method**

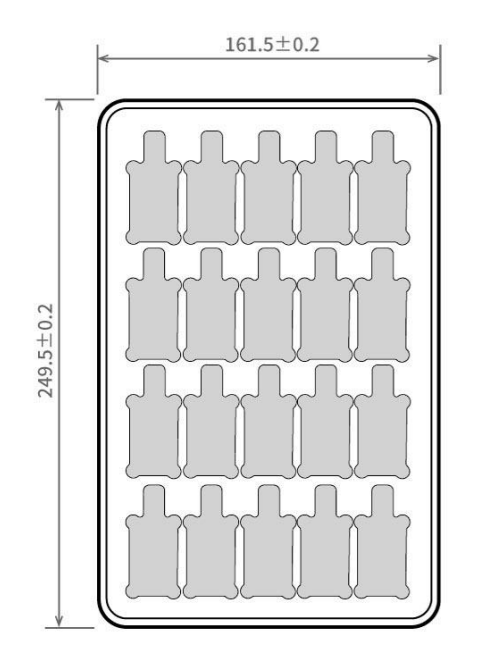

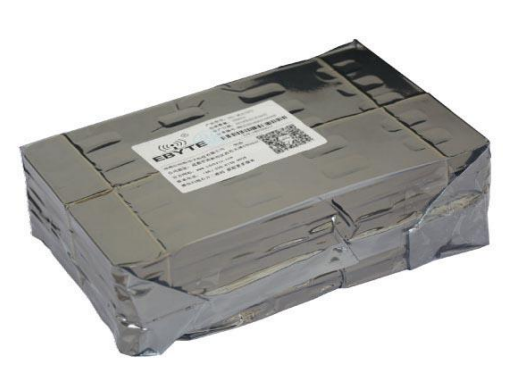

Unit: mm<br>Each Layer: 20 pcs<br>Each Package: 5 layers

### <span id="page-21-0"></span>**Revise history**

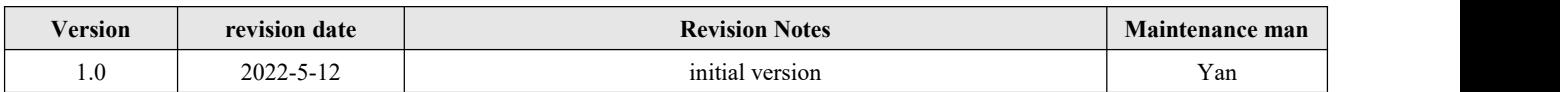

### <span id="page-21-1"></span>**About us**

Technical support: [support@cdebyte.com](mailto:support@cdebyte.com)

Documents and RF Setting download link: [www.ebyte.com](http://www.cdebyte.com)

Thank you for using Ebyte products! Please contact us with any questions or suggestions: info@cdebyte.com

------------------------------------------------------------------------------------------------------------

Fax: 028-64146160 Web: [www.ebyte.com](http://www.cdebyte.com)

Address: B5 Mould Industrial Park, 199# Xiqu Ave, High tech Zone, Chengdu, Sichuan, China

#### $((\bullet))$  $\frac{\partial f}{\partial \mathbf{F}}$  Chengdu Ebyte Electronic Technology Co.,Ltd. EBY